# **BloomSky API Documentation**

*Release 0.3.0+0.gec4cf07.dirty*

**Dave Forgac**

January 07, 2017

#### Contents

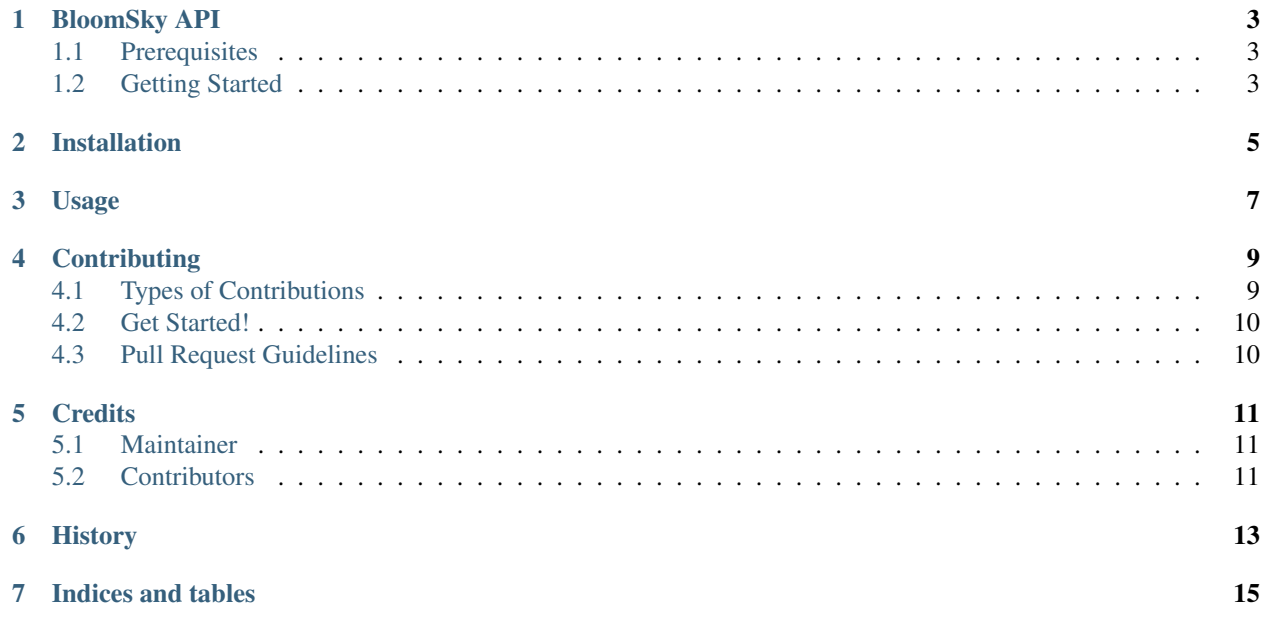

Contents:

### **BloomSky API**

<span id="page-6-0"></span>A simple Python client for the BloomSky API.

*Note: Neither this package nor its maintainer are affiliated with BloomSky.*

For more information about the BloomSky device and its API, see: <http://weatherlution.com/bloomsky-api/>

## <span id="page-6-1"></span>**1.1 Prerequisites**

- Python (2.7, 3.3, 3.4, 3.5)
- BloomSky API key (get it here: [https://dashboard.bloomsky.com/\)](https://dashboard.bloomsky.com/)

### <span id="page-6-2"></span>**1.2 Getting Started**

#### **1.2.1 Installation**

```
pip install BloomSky-API
```
To install optional command-line interface (requires click):

```
pip install BloomSky-API[cli]
```
#### **1.2.2 Usage**

You can either store the API key in an environment variable named *BLOOMSKY\_API\_KEY* or provide it as an argument when creating the client.

#### Stored in environment variable:

```
import bloomsky_api
client = bloomsky_api.BloomSkyAPIClient()
data = client.get_data()
```
#### Provided via argument:

```
import bloomsky_api
client = bloomsky_api.BloomSkyAPIClient(api_key='Your-real-API-key-goes-here')
data = client.get_data()
```
#### **1.2.3 Command Line Interface**

If you install the optional command-line interface, the *bloomsky-api* command will be available. Usage:

```
Usage: bloomsky-api [OPTIONS]
 Retrieve data from the BloomSky API and output it as JSON.
Options:
 --api-key TEXT BloomSky API key (can be set via env var
                     BLOOMSKY_API_KEY).
 --api-url TEXT Override BloomSky API endpoint URL.
 --json-indent INTEGER Number of spaces to indent nested JSON levels.
 -i, --intl-units Use SI units instead of the default US.
 --raw Return raw response instead of remapped keys.
 --help Show this message and exit.
```
#### **1.2.4 Data**

The returned data contains all of the information from the API response but with more Pythonic names and data types.

# **Installation**

<span id="page-8-0"></span>Install using pip:

pip install BloomSky-API

If you'd like to use the optional command-line client, install the *cli* "extras" using this command:

pip install BloomSky-API[cli]

## **Usage**

<span id="page-10-0"></span>You can either store the API key in an environment variable named *BLOOMSKY\_API\_KEY* or provide it as an argument when creating the client.

#### Stored in environment variable:

```
import bloomsky_api
client = bloomsky_api.BloomSkyAPIClient()
data = client.get_data()
```
#### Provided via argument:

```
import bloomsky_api
client = bloomsky_api.BloomSkyAPIClient(api_key='Your-real-API-key-goes-here')
data = client.get_data()
```
# **Contributing**

<span id="page-12-0"></span>Contributions of all types are welcome!

You can contribute in many ways:

# <span id="page-12-1"></span>**4.1 Types of Contributions**

#### **4.1.1 Report Bugs**

If you think something's not working correctly, report it here: [https://github.com/tylerdave/bloomsky-api/issues.](https://github.com/tylerdave/bloomsky-api/issues)

If you are reporting a bug, please include:

- Detailed steps to reproduce the bug.
- Any details about your local setup that might be helpful in troubleshooting.

#### **4.1.2 Fix Bugs**

Look through the GitHub issues for bugs. Anything tagged with "bug" is open to whomever wants to implement it.

#### **4.1.3 Implement Features**

Look through the GitHub issues for features. Anything tagged with "feature" is open to whomever wants to implement it.

#### **4.1.4 Write Documentation**

BloomSky API could always use more documentation, whether as part of the BloomSky API docs, in docstrings, or even on the web in blog posts, articles, and such.

#### **4.1.5 New Features & Feedback**

The best way to send feedback is to file an issue at [https://github.com/tylerdave/bloomsky-api/issues.](https://github.com/tylerdave/bloomsky-api/issues)

If you are proposing a feature:

• Explain in detail how it would work.

- Keep the scope as narrow as possible, to make it easier to implement.
- Remember that this is a volunteer-driven project, and that contributions are welcome :)

### <span id="page-13-0"></span>**4.2 Get Started!**

Ready to contribute? Here's how to set up *BloomSky-API* for local development.

- 1. Fork the *bloomsky-api* repo on GitHub.
- 2. Clone your fork locally:

\$ git clone git@github.com:your\_name\_here/bloomsky-api.git

3. Install your local copy into a virtualenv. Assuming you have virtualenvwrapper installed, this is how you set up your fork for local development:

```
$ mkvirtualenv bloomsky-api
$ cd bloomsky-api/
$ pip install -e .[develop]
```
4. Create a branch for local development:

\$ git checkout -b name-of-your-bugfix-or-feature

Now you can make your changes locally.

5. When you're done making changes, check that your changes pass flake8 and the tests, including testing other Python versions with tox:

```
$ flake8 bloomsky_api tests
$ python setup.py test
$ tox
```
To get flake8 and tox, just pip install them into your virtualenv.

6. Commit your changes and push your branch to GitHub:

```
$ git add .
$ git commit -m "Your detailed description of your changes."
$ git push origin name-of-your-bugfix-or-feature
```
7. Submit a pull request through the GitHub website.

### <span id="page-13-1"></span>**4.3 Pull Request Guidelines**

Before you submit a pull request, check that it meets these guidelines:

- 1. The pull request should include tests.
- 2. If the pull request adds functionality, the docs should be updated. Put your new functionality into a function with a docstring, and add the feature to the list in README.rst.
- 3. The pull request should work for Python 2.7, 3.3, 3.4, 3.5 and for PyPy. Check [https://travis](https://travis-ci.org/tylerdave/bloomsky-api/pull_requests)[ci.org/tylerdave/bloomsky-api/pull\\_requests](https://travis-ci.org/tylerdave/bloomsky-api/pull_requests) and make sure that the tests pass for all supported Python versions.

# **Credits**

# <span id="page-14-1"></span><span id="page-14-0"></span>**5.1 Maintainer**

• Dave Forgac [<tylerdave@tylerdave.com>](mailto:tylerdave@tylerdave.com)

# <span id="page-14-2"></span>**5.2 Contributors**

None yet. Why not be the first? See: CONTRIBUTING.rst

# **History**

- <span id="page-16-0"></span> $\cdot$  0.3.0 - 2017-01-07
	- Include device\_type in response
- $\cdot$  0.2.0 2016-08-22
	- Add CLI
- 0.1.0 2016-08-21
	- Convert timestamp to ISO timestamp accounting for offset
- $\cdot$  0.0.1 2016-08-20
	- Initial release!

**CHAPTER 7**

**Indices and tables**

- <span id="page-18-0"></span>• genindex
- modindex
- search